## Jak na QR kódy?

QR kód je obrázek plný čtverečků, na který když namíříš foťákem svého chytrého telefonu, přesměruje tě na určitou internetovou stránku. V Cestě ke Dni Země QR kódy používáme, a tak níže najdeš, jak s nimi pracovat na Androidu a v iOS:

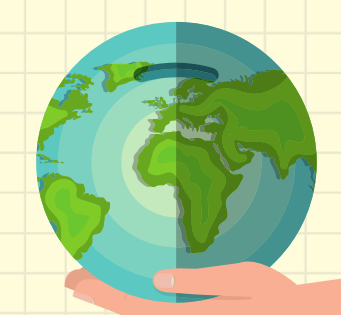

## **Android**

Většina telefonů s Androidem potřebují pro práci s QR kódem aplikaci. Tu si můžeš jednoduše zdarma stáhnout v obchodě Google Play. Hledej zkrátka "čtečku QR kódů". Až aplikaci nainstaluješ, otevři ji a zkus naskenovat zkušební kód, který najdeš níže!

## **iOS**

Pokud používáš iPhone, aplikaci nepotřebuješ. Stačí otevřít aplikaci Fotoaparátu a namířit na kód. Nahoře na displeji se ti objeví možnost pro otevření stránky. Na tu klikni. Pokud jsi foťák spouštěl(a) ze zamknuté obrazovky, bude po tobě telefon ještě chtít odemknutí (přes TouchID, FaceID nebo zadání kódu).

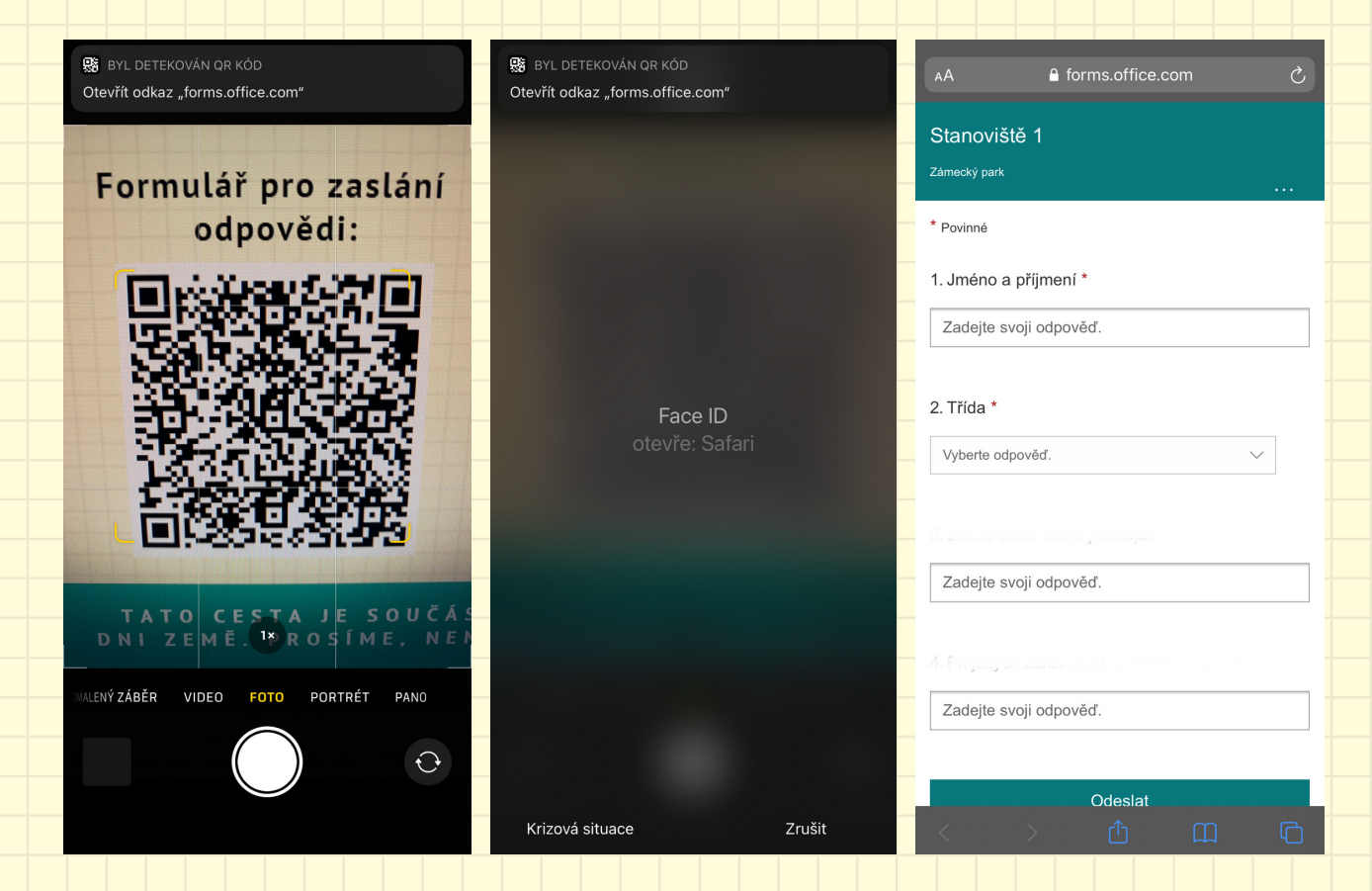

## **Zkušební QR kód**

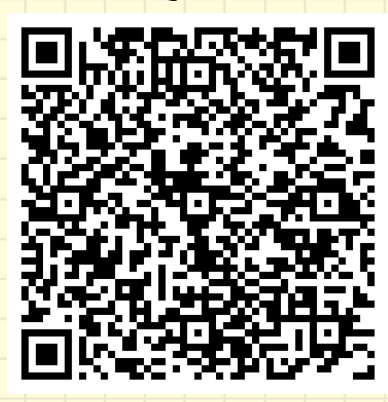

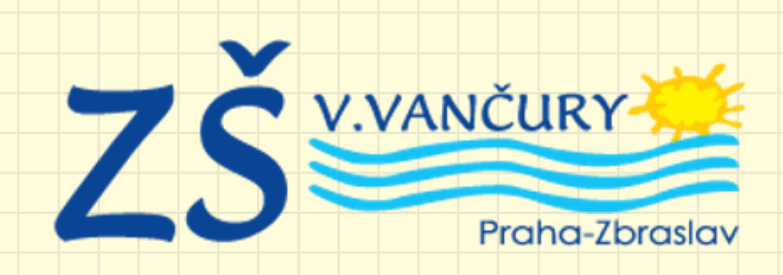